## Fichier:Impression d cran sur ordinateurs publics 2.png

## Comment faire une copie (=photo instantanée) d'écran?

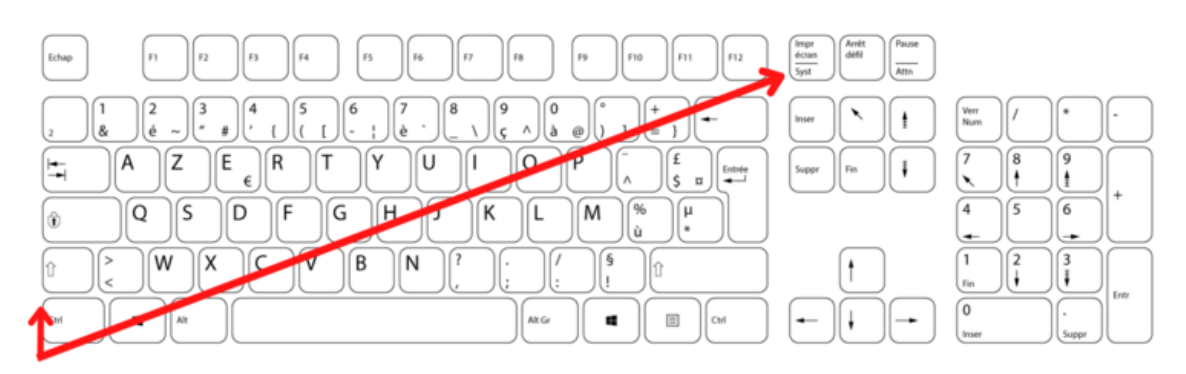

# 1: J'appuie en même temps sur une des touches MAJ (majuscule) et la touche IMPR ECRAN / SYS.

Taille de cet aperçu :800 × 450 [pixels](https://rennesmetropole.dokit.app/images/thumb/7/73/Impression_d_cran_sur_ordinateurs_publics_2.png/800px-Impression_d_cran_sur_ordinateurs_publics_2.png).

Fichier [d'origine](https://rennesmetropole.dokit.app/images/7/73/Impression_d_cran_sur_ordinateurs_publics_2.png) (1 920 × 1 080 pixels, taille du fichier : 326 Kio, type MIME : image/png) Impression\_d\_cran\_sur\_ordinateurs\_publics\_2

#### Historique du fichier

Cliquer sur une date et heure pour voir le fichier tel qu'il était à ce moment-là.

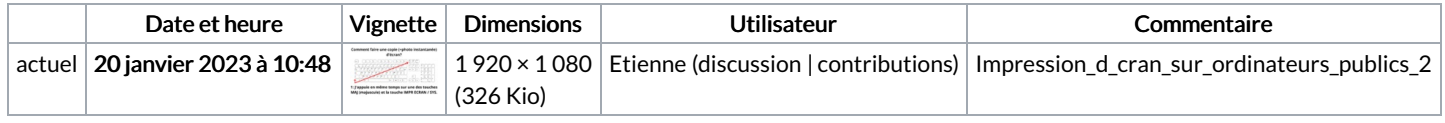

Vous ne pouvez pas remplacer ce fichier.

### Utilisation du fichier

Aucune page n'utilise ce fichier.

#### Métadonnées

Ce fichier contient des informations supplémentaires, probablement ajoutées par l'appareil photo numérique ou le numériseur utilisé pour le créer. Si le fichier a été modifié depuis son état original, certains détails peuvent ne pas refléter entièrement l'image modifiée.

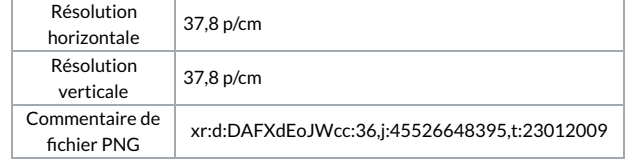